# Sign in Steps in Microsoft Team

For the Students

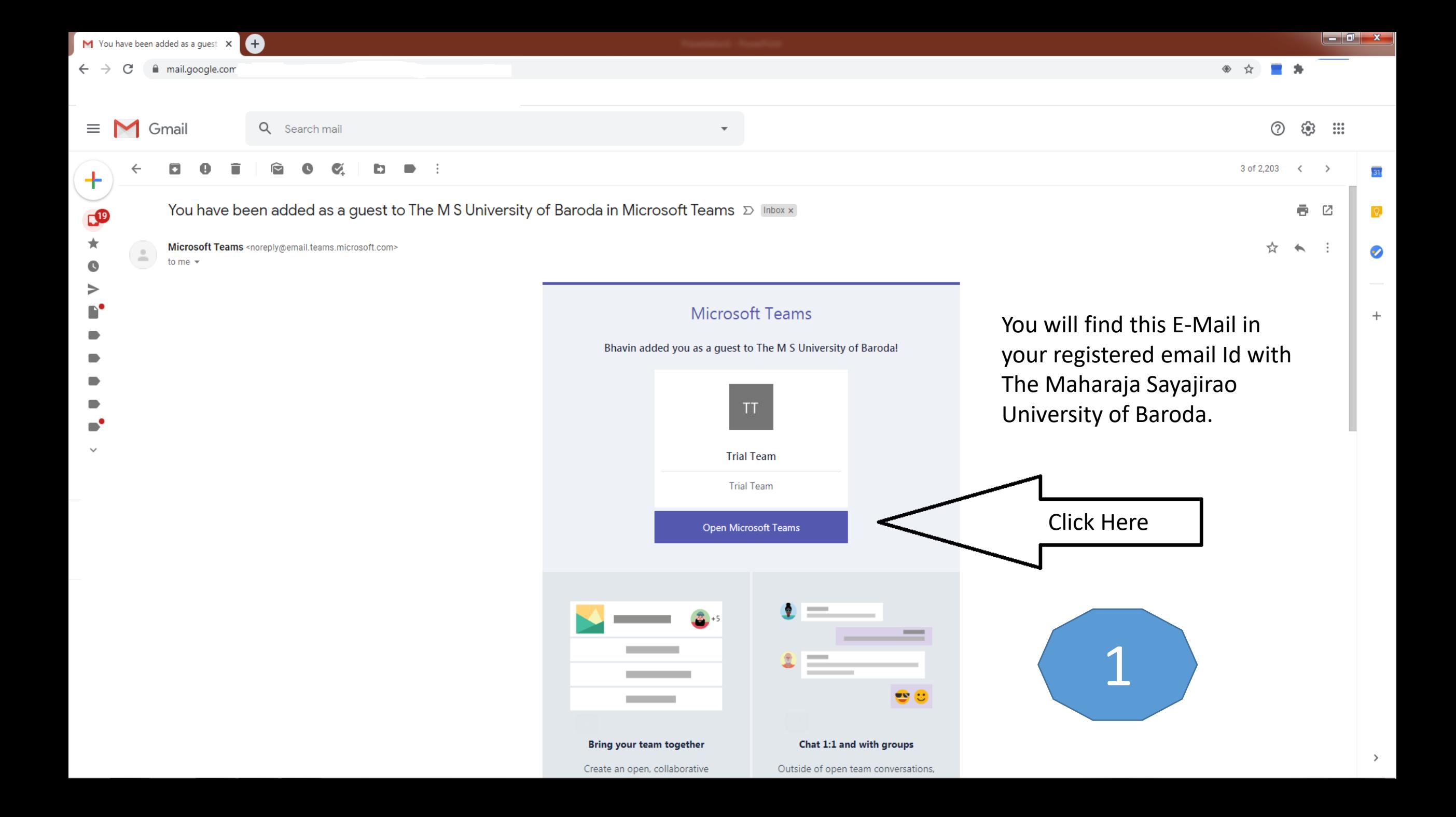

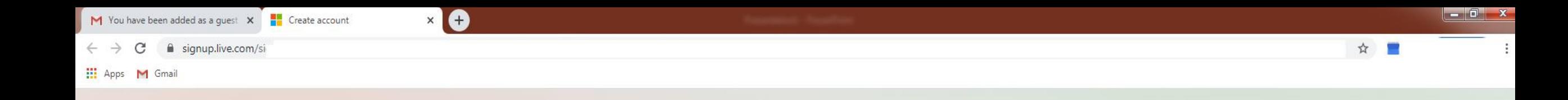

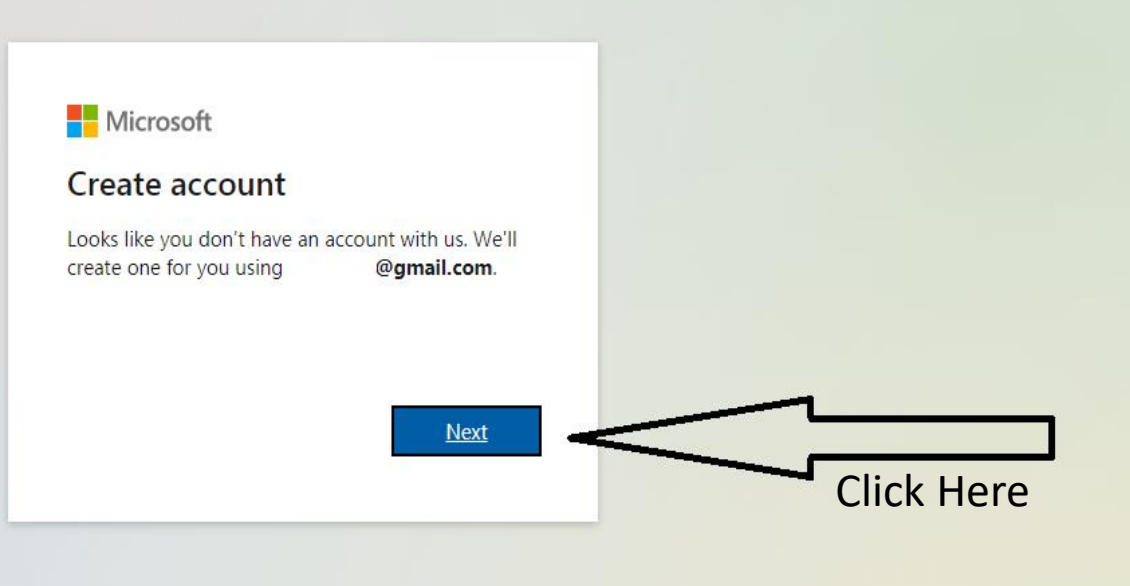

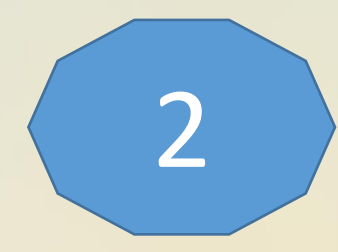

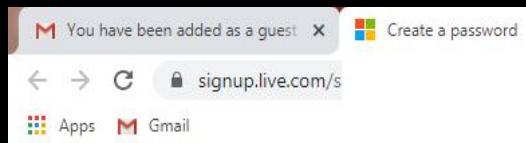

 $x$   $\Theta$ 

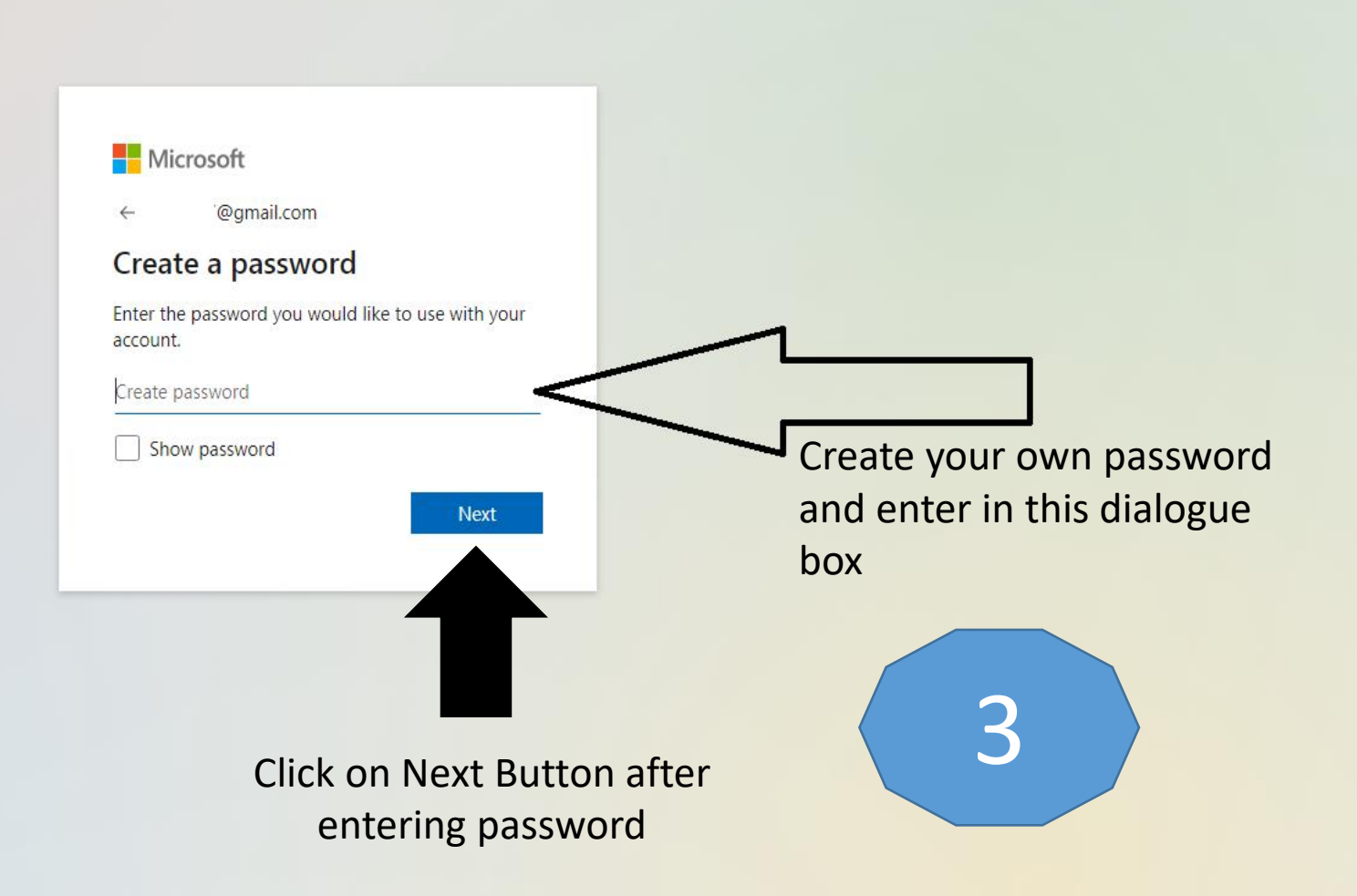

 $\overline{\phantom{a}}$   $\overline{\phantom{a}}$   $\overline{\$ 

☆ ■

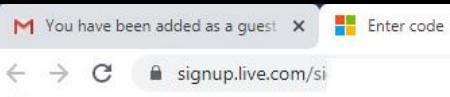

 $\times$  0

# Microsoft

@gmail.com  $\leftarrow$ 

# **Verify email**

Enter the code we sent to @gmail.com. If you didn't get the email, check your junk folder or try again.

Enter code

I would like information, tips, and offers about Microsoft products and services.

Choosing Next means that you agree to the Microsoft Services Agreement and privacy and cookies statement.

Next

**Click on Next Button after** entering verification code After creating your password verification code will be sent to your registered email id. Check the mail and enter the same.

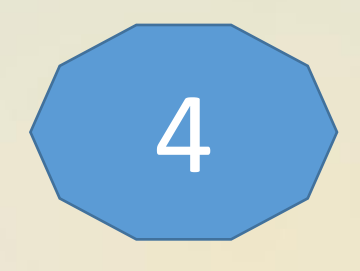

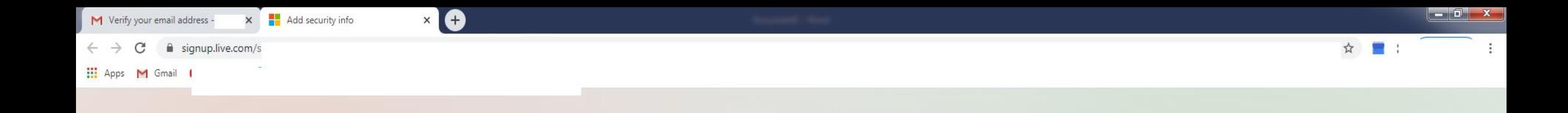

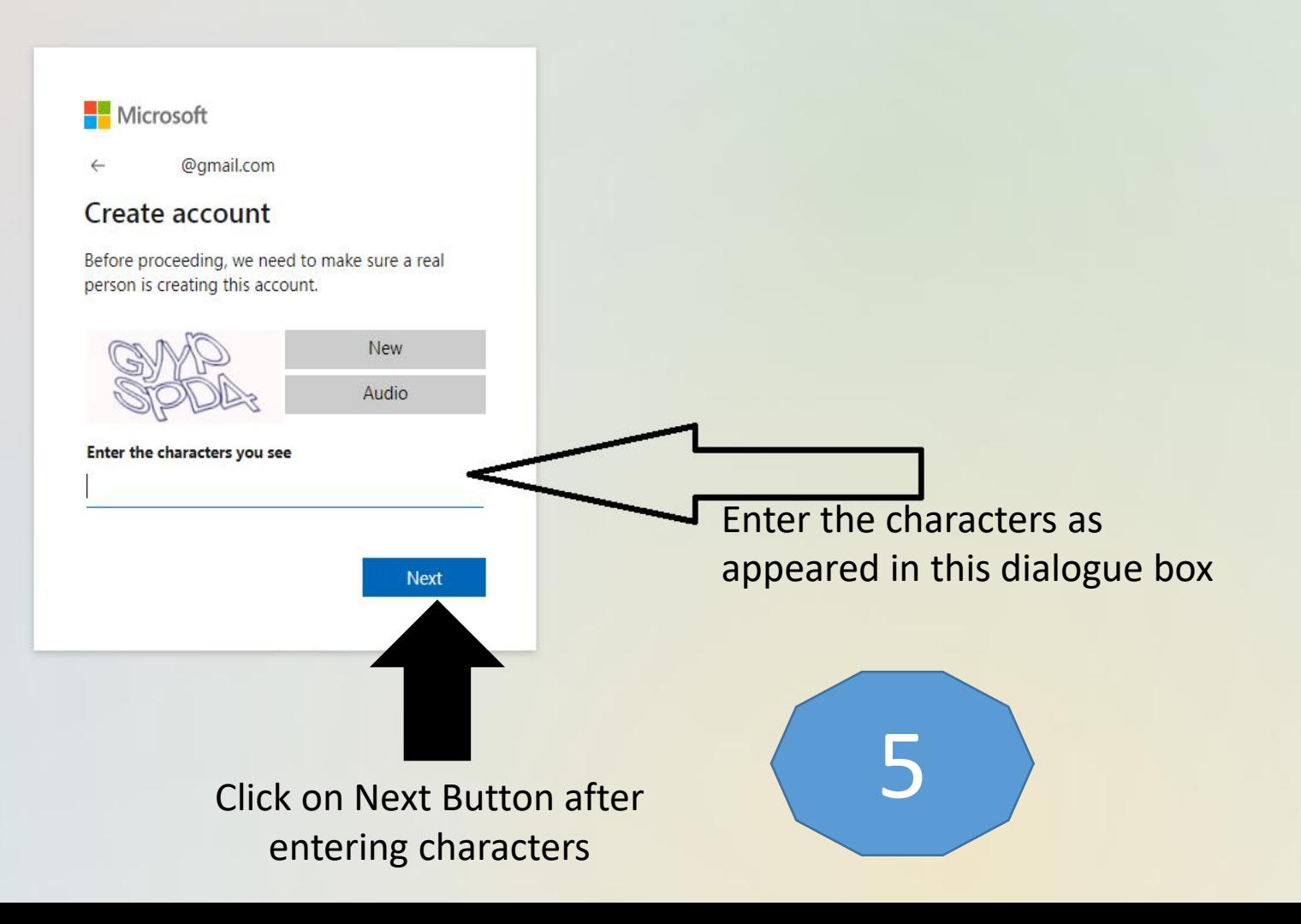

 $\mathsf{x}$   $\mathsf{B}$  Sign in to your account M Verify your email address -

 $\mathcal{C}$ invitations.microsoft.com  $\leftarrow$   $\rightarrow$ 

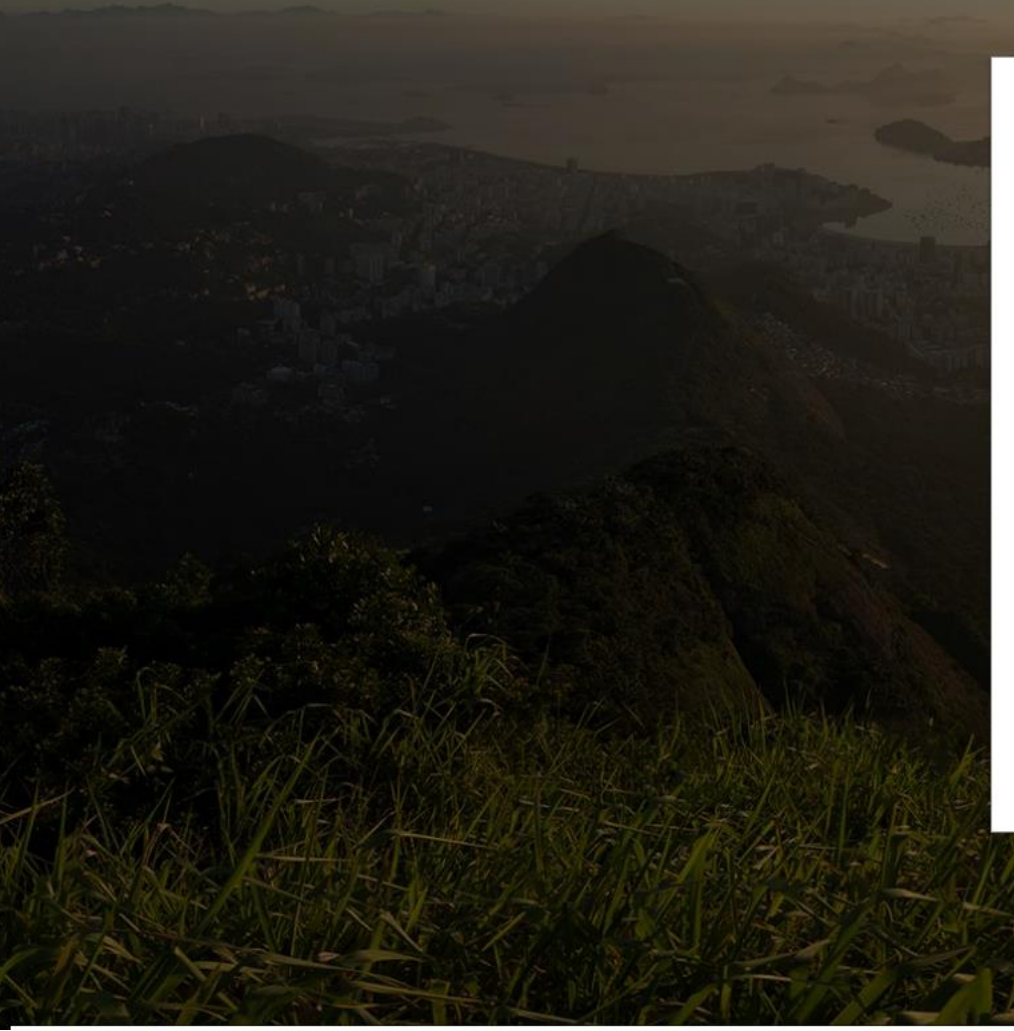

 $\mathbf{x}$ 

### Microsoft

@gmail.com

Review permissions

T The M S University of Baroda msubaroda.ac.in

### This resource is not shared by Microsoft.

The organization The M S University of Baroda would like to:

 $\vee$  Sign you in

 $\vee$  Read your name, email address, and photo

You should only accept if you trust The M S University of<br>Baroda. By accepting, you allow this organization to access and<br>process your data to create, control, and administer an account<br>according to their policies. The M S review. The M S University of Baroda may log information about your access. You can remove these permissions at<br>https://myapps.microsoft.com/msubaroda.ac.in

Cancel

Accept

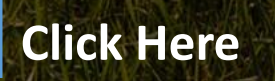

6

☆ ■ ★

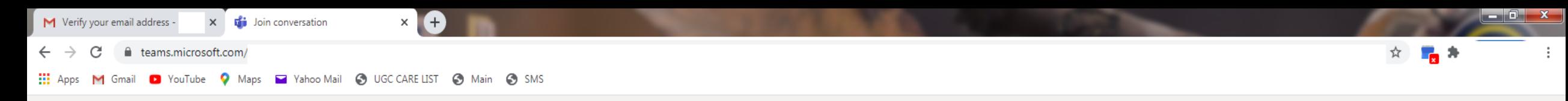

Microsoft Teams

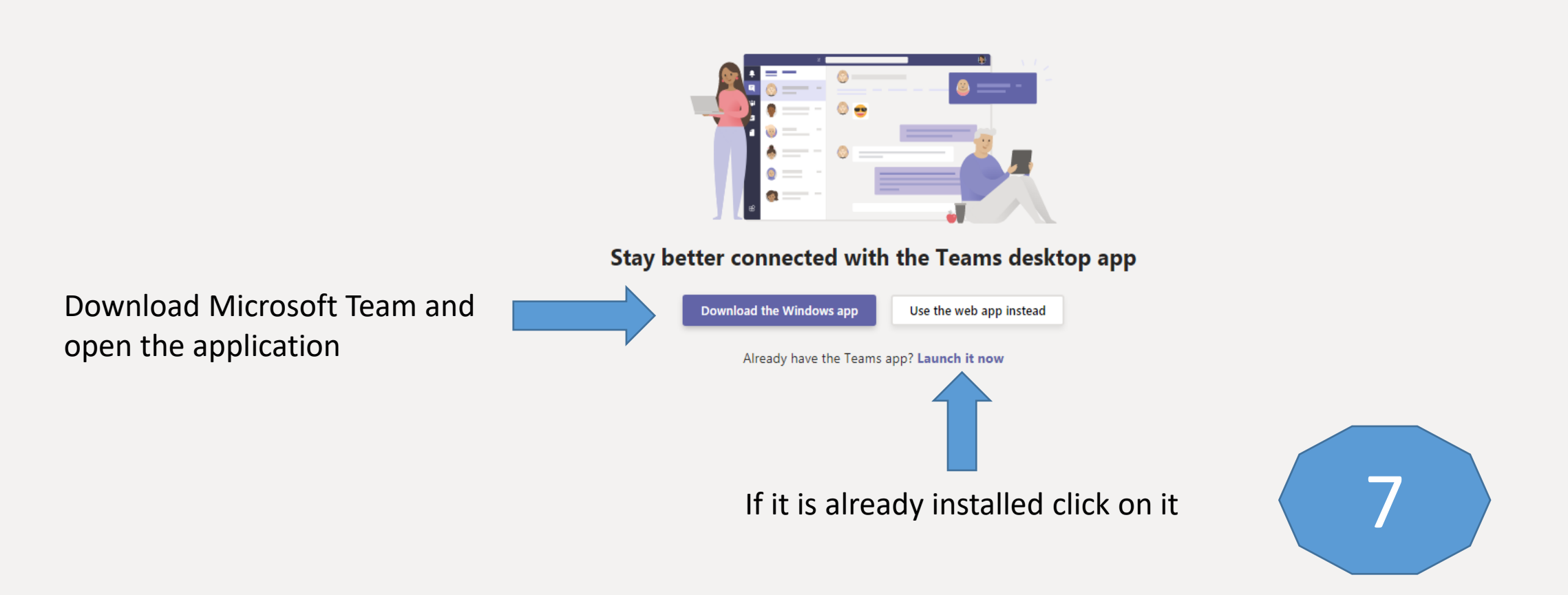

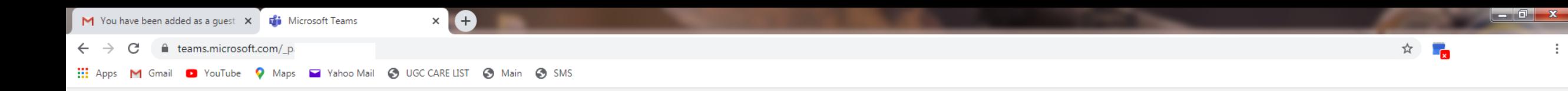

**Microsoft Teams** 

Sign out

 $\ddot{\ddot{}}$ 

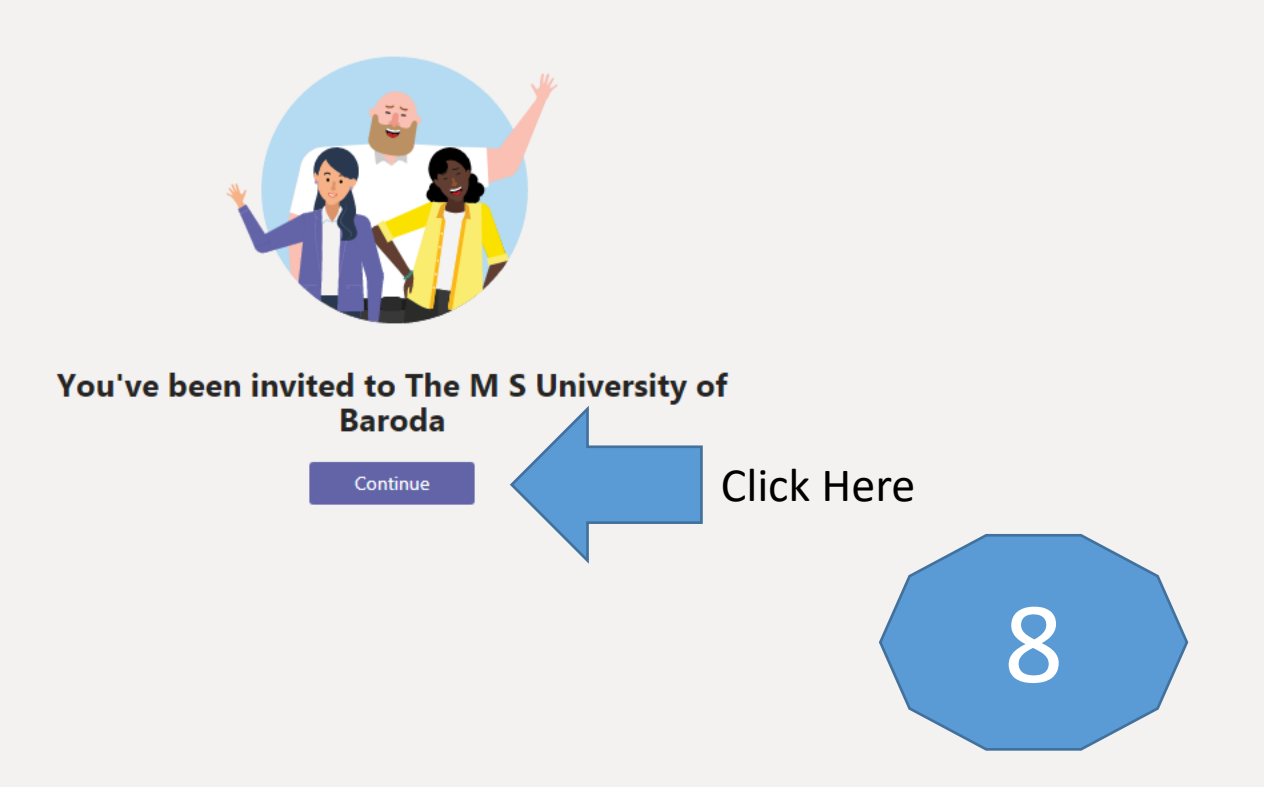

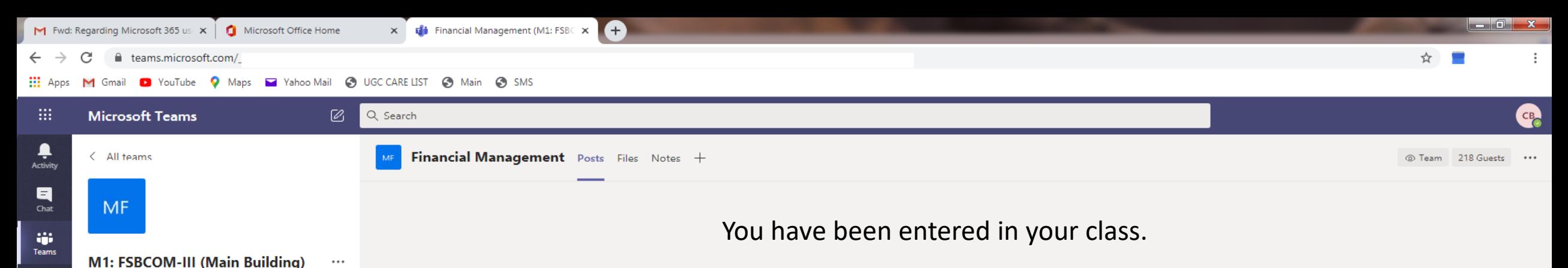

e<br>Assignmen

### General Business Law - I

**Financial Management** 

**International Trade** 

Organisational Behaviour

Attend the classes as the subjects mentioned herewith and follow the time table

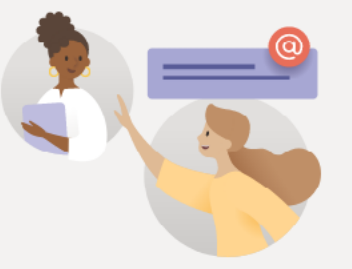

Welcome to the class!

Try @mentioning the class name or student names to start a conversation.

Coordinator Main Building set this channel to be automatically shown in the channels list.

Start a new conversation. Type @ to mention someone.

 $A_{\emptyset} \oslash \odot \text{ or } \oslash \text{ or } \oslash \text{ } \alpha \cdots$ 

# Thank

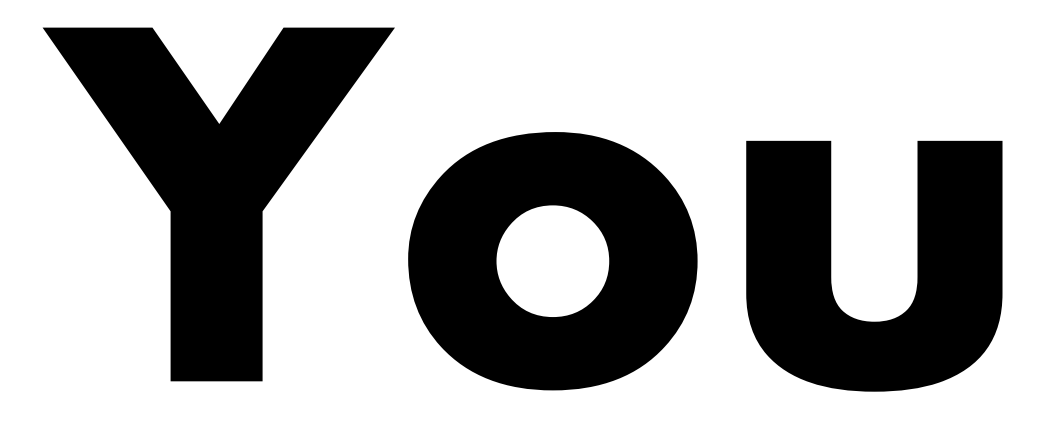